# FA-1010 Quick Setup Guide **Packing list**

FA-1010: 1, Quick Setup Guide: 1, CD-ROM: 1 (Windows GUI installation disc including Operation Manuals (PDF)), AC cord: 1, AC cord retaining clip: 1 set, Rack mount bracket set: 1 set

Option items: FA-10AES-BL, FA-10AES-UBL, FA-10AES-UBLC, FA-10PS, FA-10GPI, GA-10ANA-AUD, FA-10RU, FA-AUX30

### **Precautions**

 $\mathfrak{p}$ 

Unit **should not** be operated or stored with the cover, panels, and/or casing removed.

Unit s**hould not** be operated or stored in a humid, dusty, etc. environment. Doing so could

DC POWER 1 GENLOCK DC POWER 2 FAN ARM **LTC** FIGHT

**POR4** 

- Operate the unit **only** at the specified supply voltage.
- **Ensure** the unit is properly grounded at all times.
- **Ensure** the power cord and connectors are firmly connected.
- **Do not** access circuitry with power applied to the unit.
- 
- result in fire or electrical shock.
- If you notice any strange smells or noises coming from the unit, turn the power off authorized service representative.

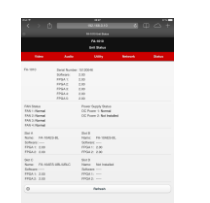

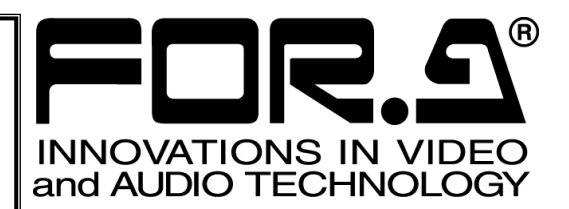

 **Do not** allow fluids, metal fragments, or any other foreign objects to enter the unit. If foreign matter does enter the unit, turn the power off and disconnect the power cord immediately. Remove the material or contact your authorized service representative

immediately, turn OFF the power switch, disconnect the power cord, then contact your

# 3. Front Panel Indicators

All setting data will initialize. Back up before executing a reinitialization.

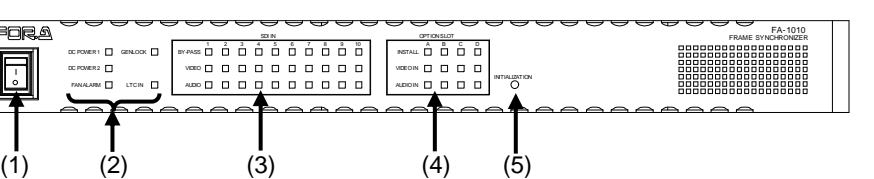

- 1) Wrap the retaining clip around the AC cord. (with the anchor of the ladder strap toward the unit.)
- 2) Insert the anchor into the hole next to the AC IN socket.
- 3) Lightly fasten the clip around the AC cord.
- 4) Plug in the power cord.
- 5) Slide the clip on the ladder strap toward the plug.
- 6) Fasten the clip tightly.
- 2. Setup Procedure and the AC cord to ensure it is secured.

3

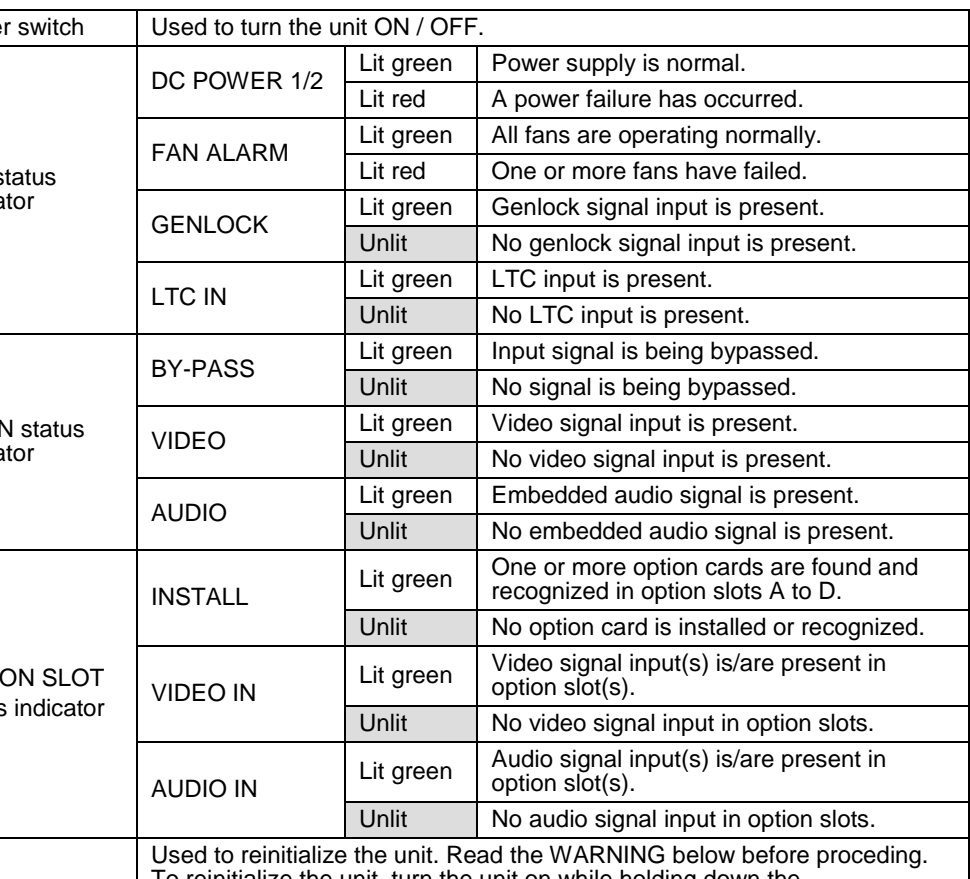

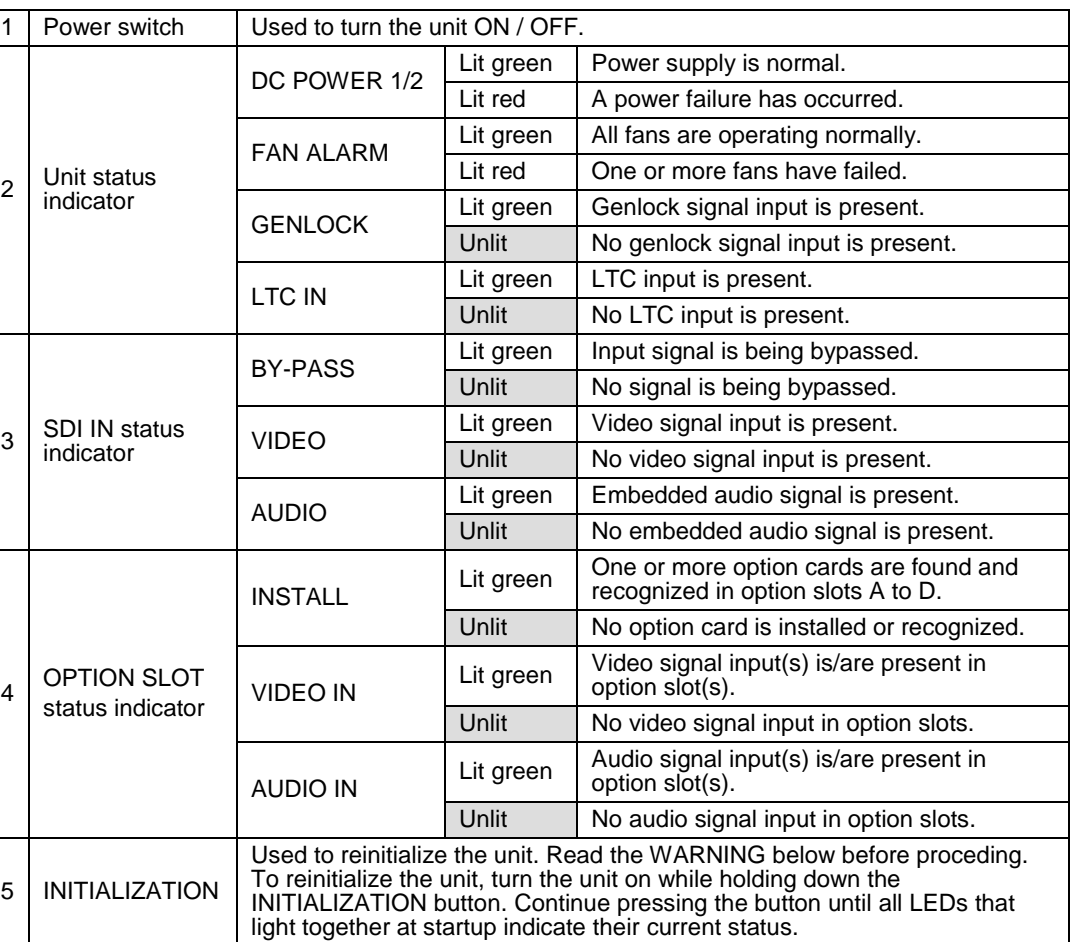

4

# Installing the AC Cord Retaining Clip

After connecting the AC cord, secure the AC cord with the supplied ladder strap/retaining clip assembly to prevent accidental removal from the FA-1010.

Be sure to install the AC cord retaining clip before mounting the unit into a rack.

The procedure is shown numbered in the above figure.

- *1* Apply DC power to the FA-1010 using the supplied AC cord. Secure the cord with the supplied AC cord retaining clip. Ground the unit for your safety.
- *2* Connect monitors and/or recorders to the SDI OUT connectors.
- *3* Connect signal source devices such as video cameras and/or switchers, to the SDI IN connectors.
- *4* Connect a PC to be used for remote control to the FA-1010 LAN connector using a LAN cable.
- *5* Turn the power of the FA-1010 on. When the FA-1010 is powered on, all LEDs on the front panel, including Alarm indicators light. Once startup is complete, current status will be indicated.

Complete connections before turning the power of the unit on.

After a setting change, do not turn the unit power off for at least 10 seconds. The setting data may otherwise not save properly.

### **<Control System Selection>**

The FA-1010 offers you 2 control systems allowing you to choose in different situations.

- Windows GUI
	- Enables full control over the FA-1010

- Quicker response compare to the Web GUI

Web GUI

- Easy operation on tablet PC or PC - No space required

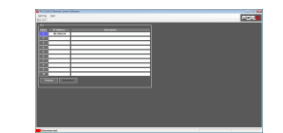

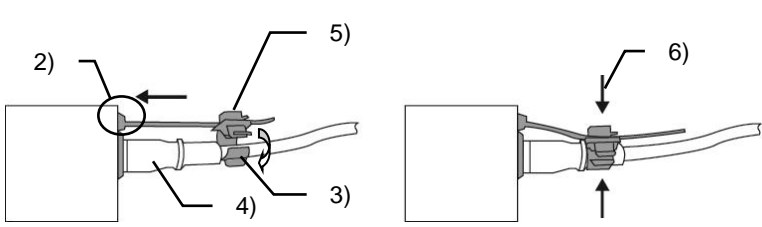

# 1. Connection and System Configuration

Check your received items against the packing lists. Check to ensure no damage has occurred during shipment. If damage has occurred, or items are missing, inform your supplier immediately.

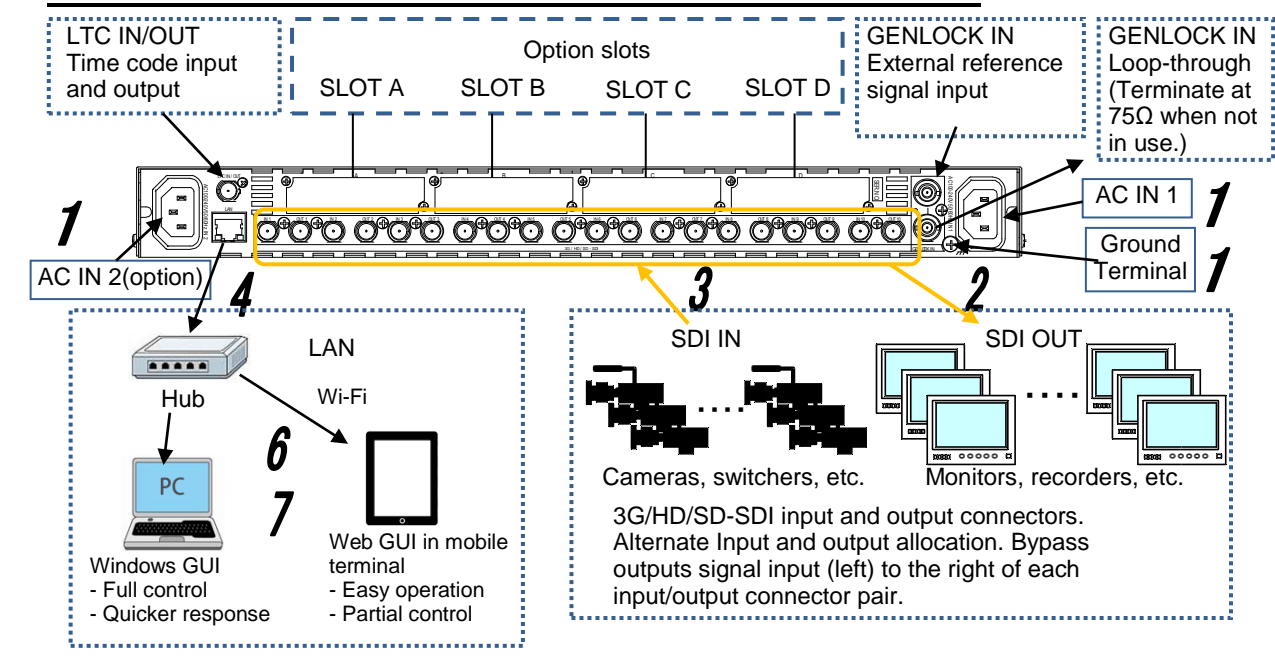

*6* Change the PC network settings for the connection with the FA-1010.

Go to **Local Area Connection** > **General** > **Internet Protocol (TCP/IP)** > **General** > **Properties**, then set the IP address and Subnet mask to match that of the FA-1010.

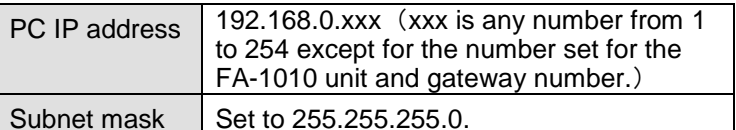

\*192.168.0.10 is the default IP address.

### **<To start up Windows GUI>**

*7* Install the software, FA-1010 GUI.

Open the CD-ROM, and the **FA-1010GUI** folder. Double-click the **Setup** icon to start the setup wizard. Once the GUI starts up and a GUI page opens, enter the FA-1010 IP address to register the unit. Click a number under Select to select a unit, then click Connect to establish a connection with the FA-1010.

## **<To start up Web GUI>**

*7* Start a web browser on the PC.

Enter the FA-1010 IP address into the web browser address bar.